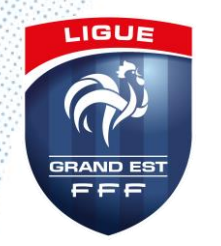

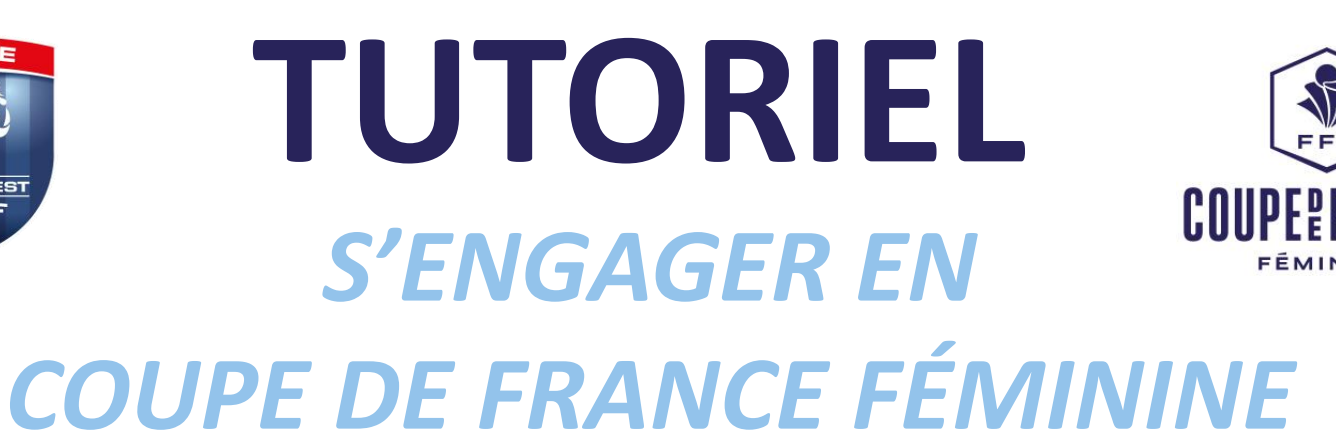

La Fédération Française a lancé un nouveau module « Compétitions » ayant pour but de faciliter la gestion des compétitions pour les centres de gestion et pour les clubs.

Retrouvez dans ce tutoriel les manipulations informatiques pour engager votre équipe en Coupe de France Féminine

> La LGEF reste à votre disposition en cas de difficultés : [competitions@lgef.fff.fr](mailto:competitions@lgef.fff.fr) 03.83.91.80.12

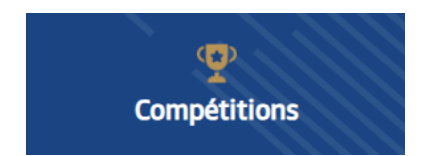

SAISON 2023-2024

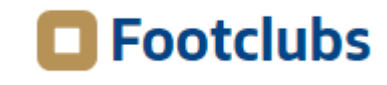

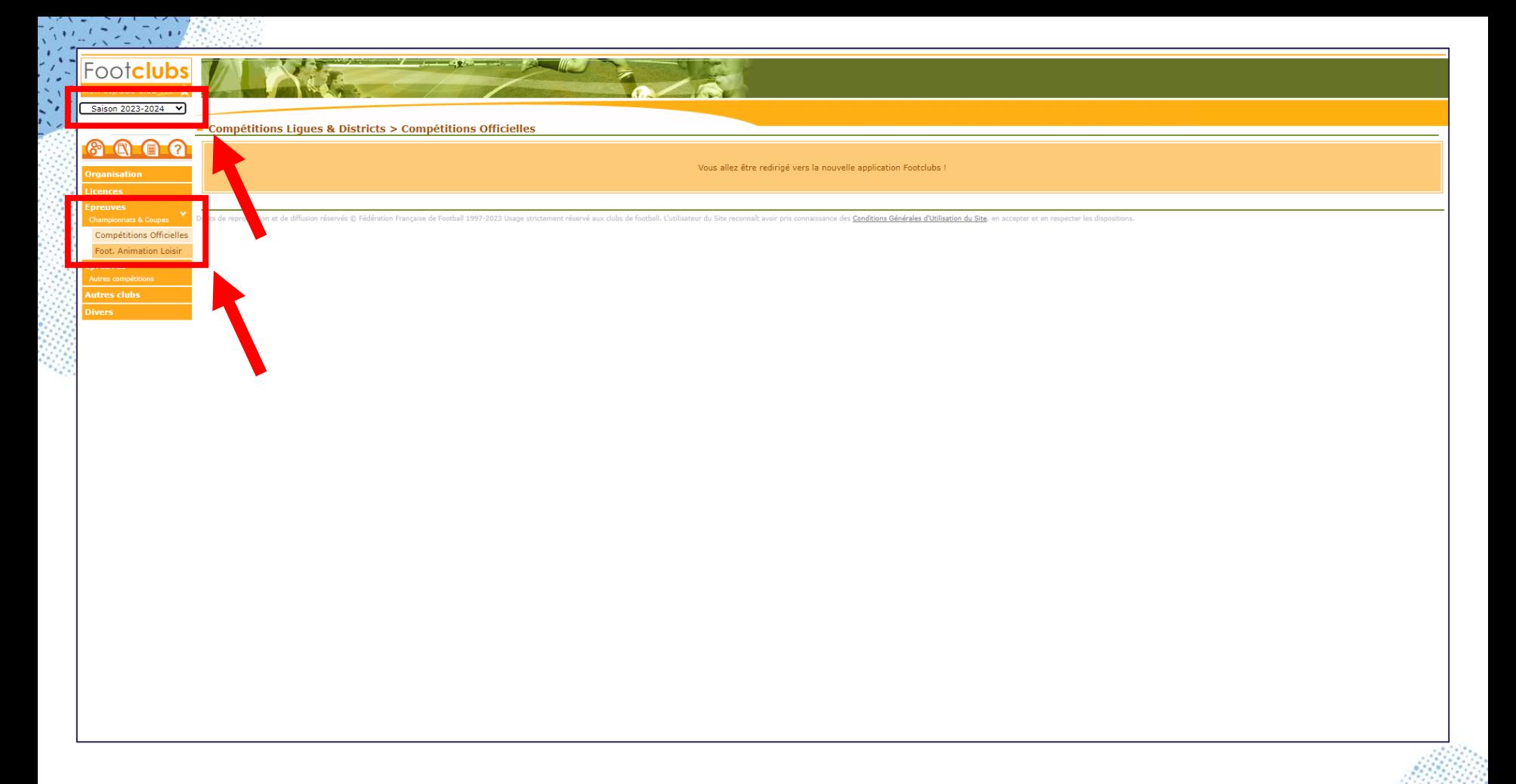

- Dans Footclubs, sélectionner la saison 2023-2024 dans la liste déroulante.
- Sélectionner Epreuves puis Compétitions Officielles.
- Le nouveau module Competitions s'ouvre dans une nouvelle fenêtre.

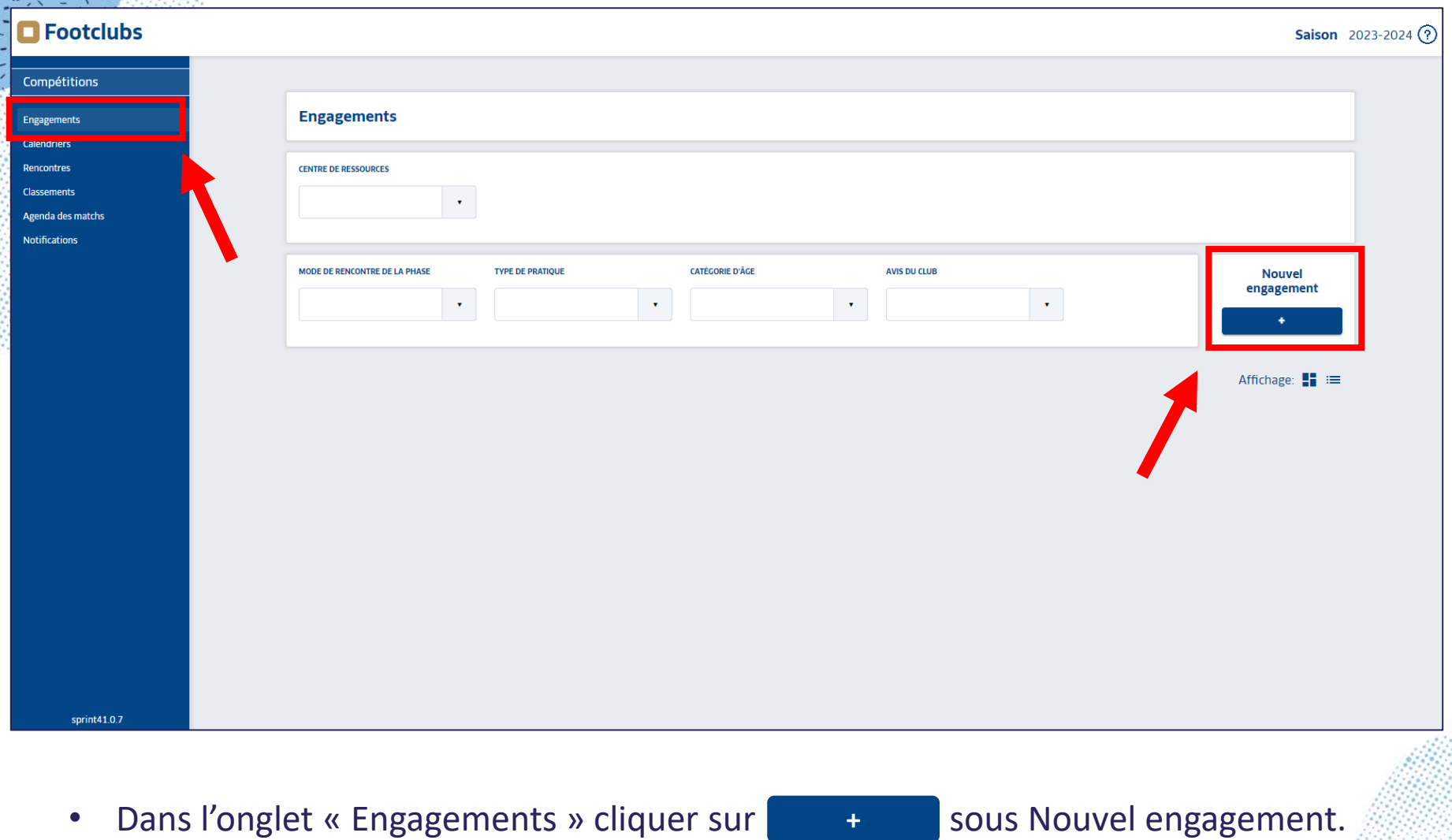

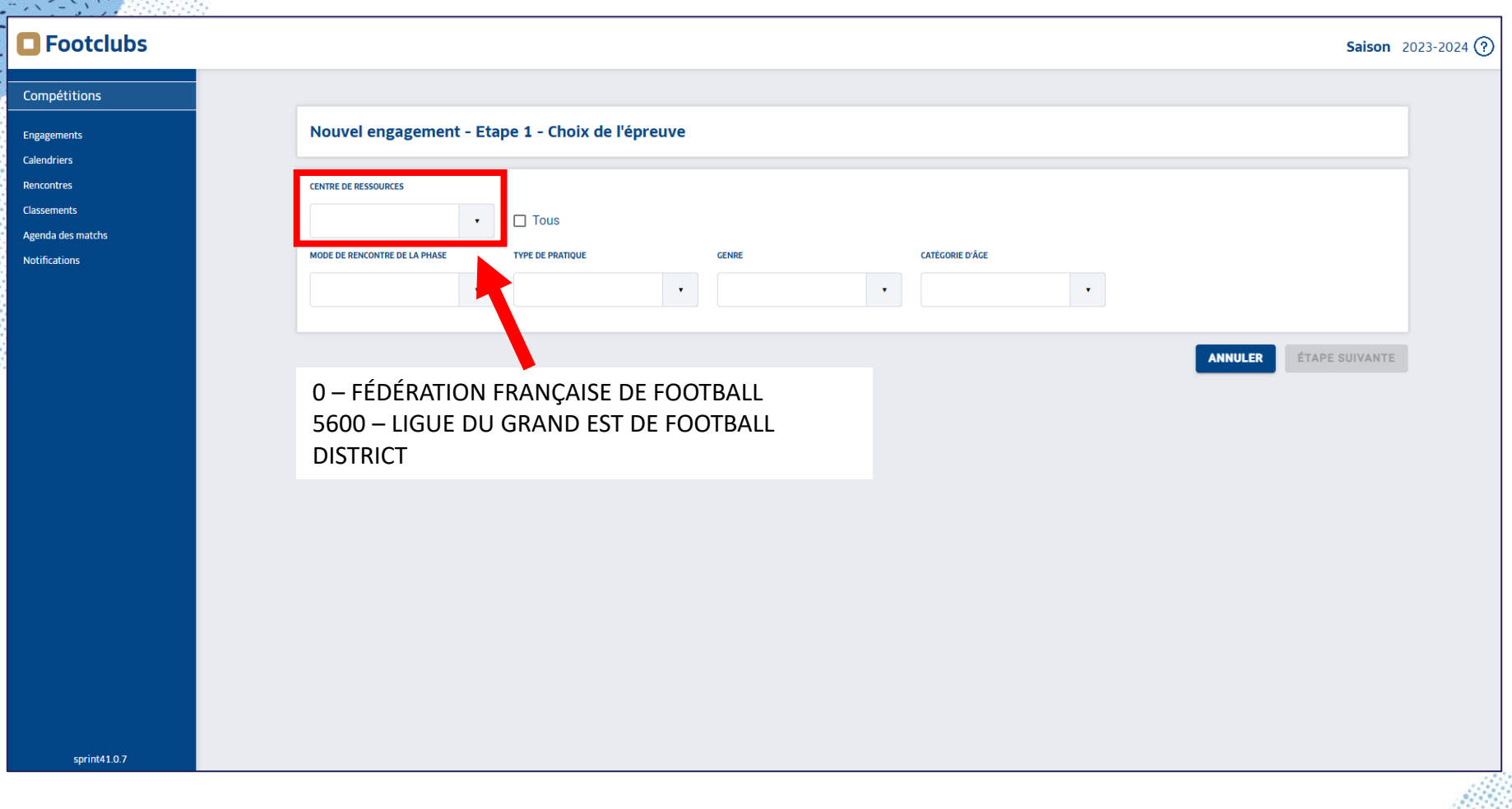

• Dans la liste déroulante de CENTRE DE RESSOURCES, sélectionner « 0 – FÉDÉRATION FRANÇAISE DE FOOTBALL » puis ÉTAPE SUIVANTE . **ÉTAPE SUIVANTE**

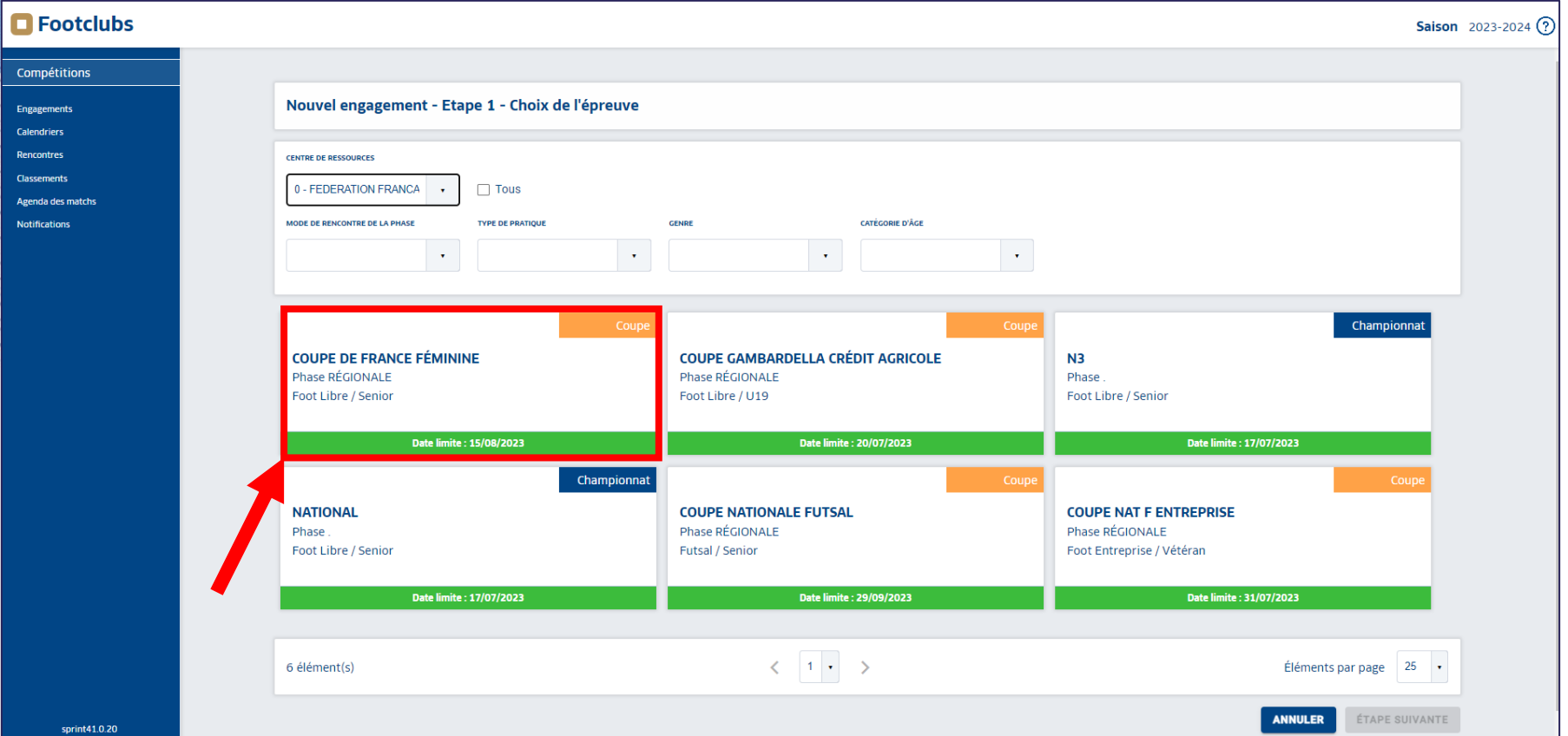

- Sélectionner COUPE DE France FÉMININE
- La date limite d'engagement est précisée

**Date limite : 15/08/2023**

• Puis cliquer sur **ÉTAPE SUIVANTE** en bas de page.

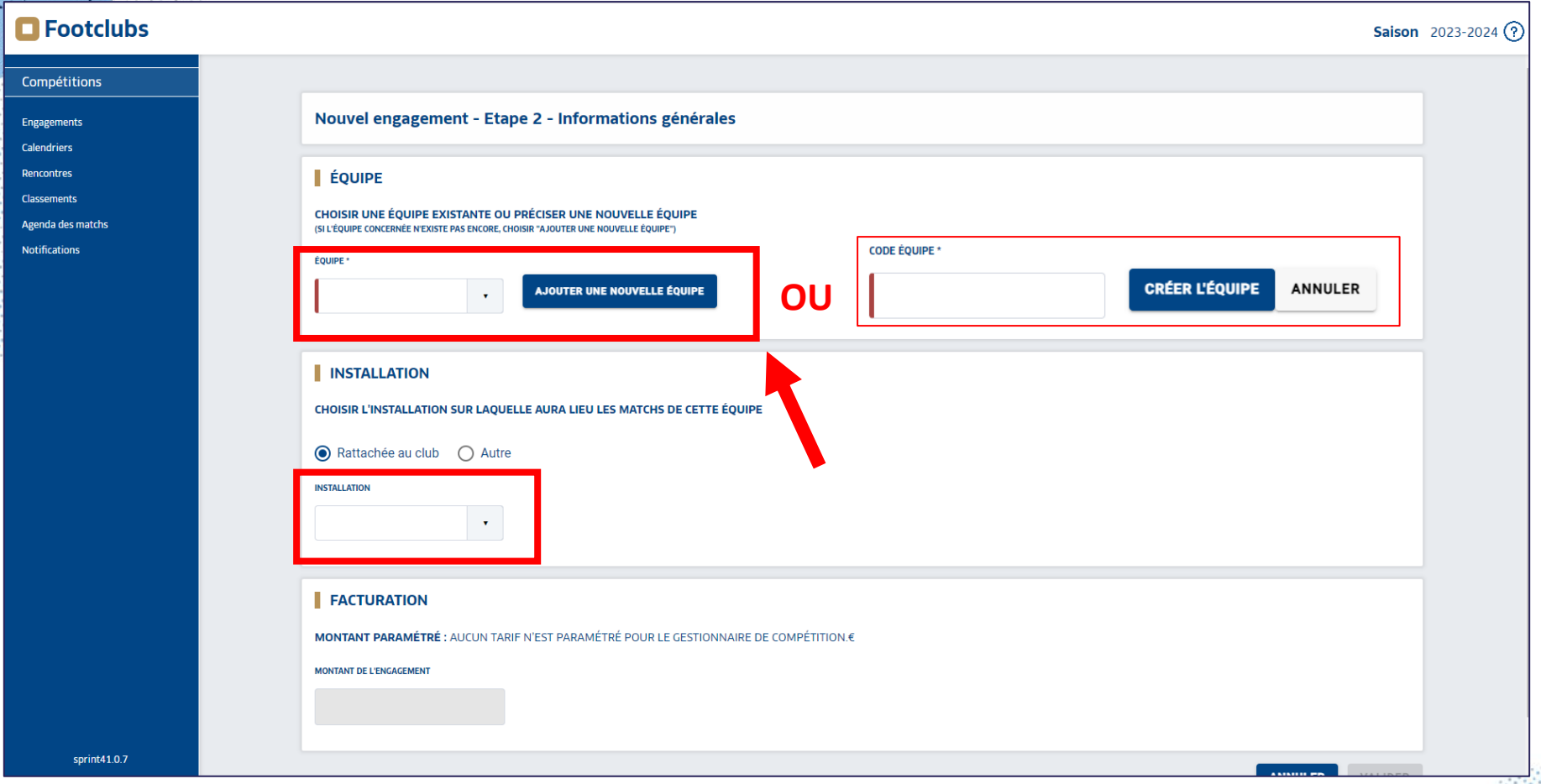

- Sélectionner une équipe déjà existante dans la liste déroulante.
- **Sinon AJOUTER UNE NOUVELLE ÉQUIPE** , indiquer 1 en code équipe puis CRÉER L'ÉQUIPE

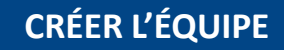

- Sélectionner l'installation sur laquelle l'équipe jouera ses matchs
- En bas de page **VALIDER**

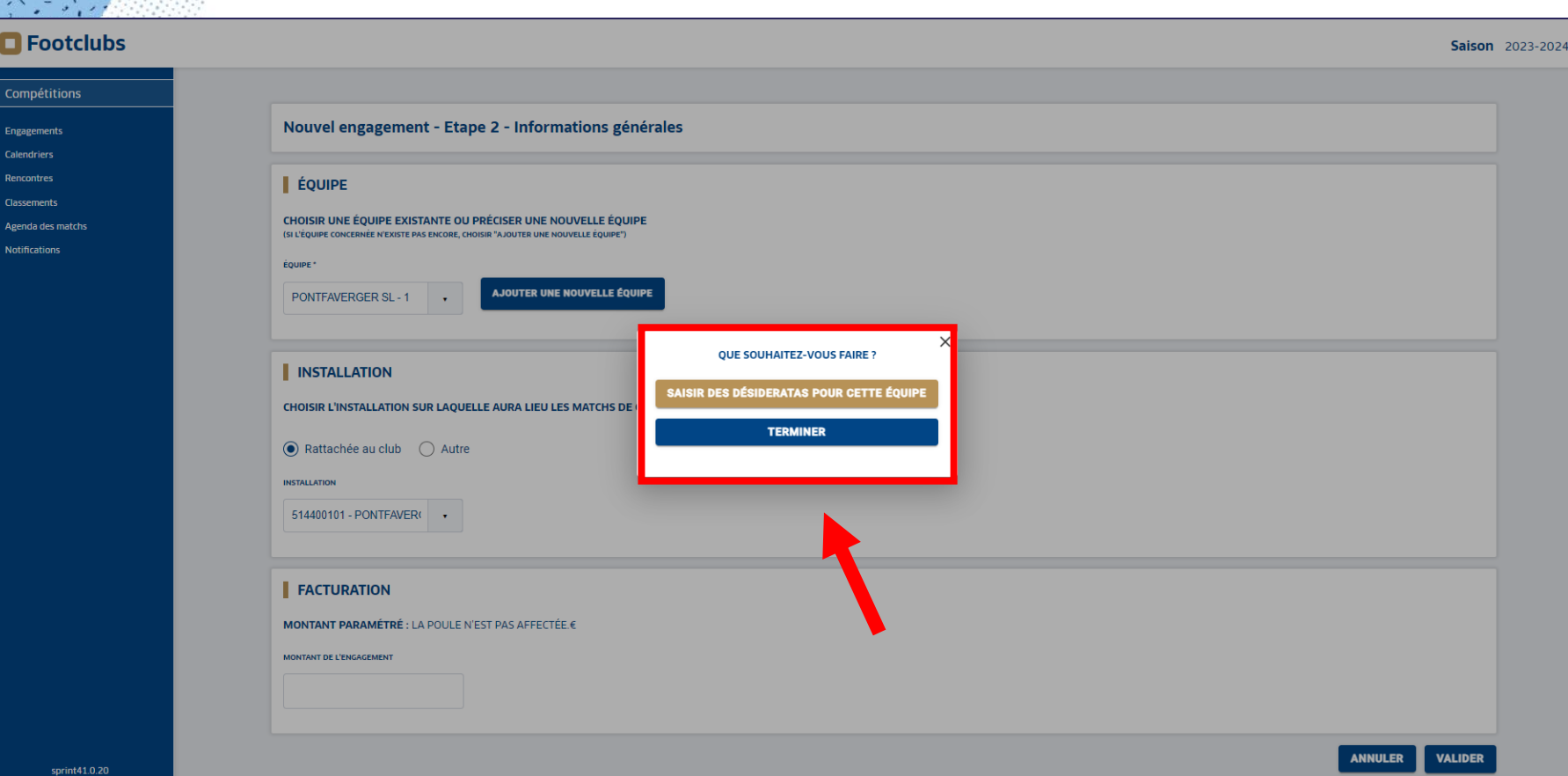

- Un bloc « QUE SOUHAITEZ VOUS FAIRE ? » apparait.
- Cliquer sur saisir des désideratas pour cette équipe pour les indiquer.
- Sinon **TERMINER**

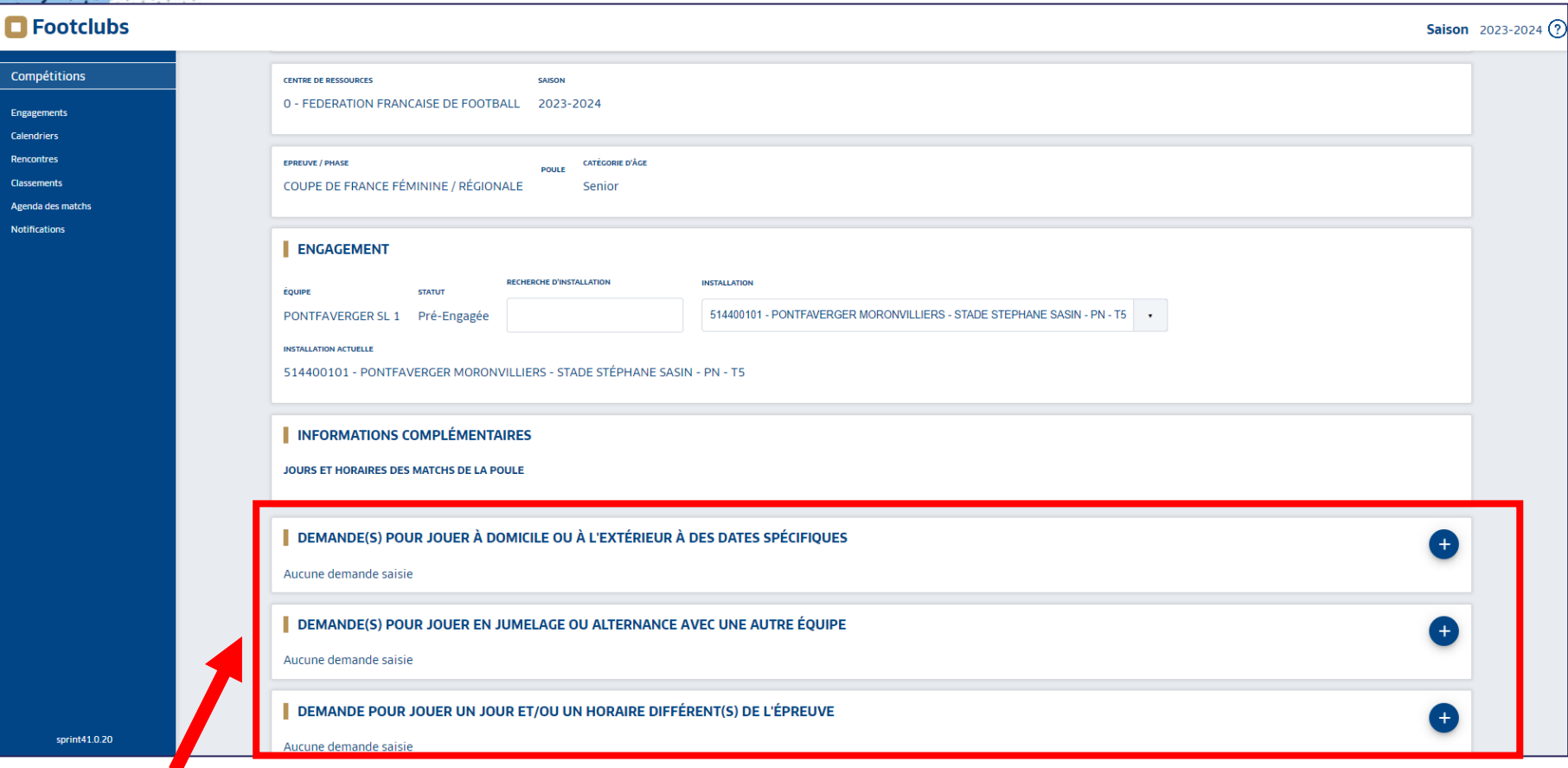

- Sélectionner les desideratas souhaités avec le bouton +.
	- Jouer à domicile ou à l'extérieur à des dates spécifiques,
	- **■** Jouer en jumelage ou en alternance,

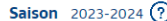

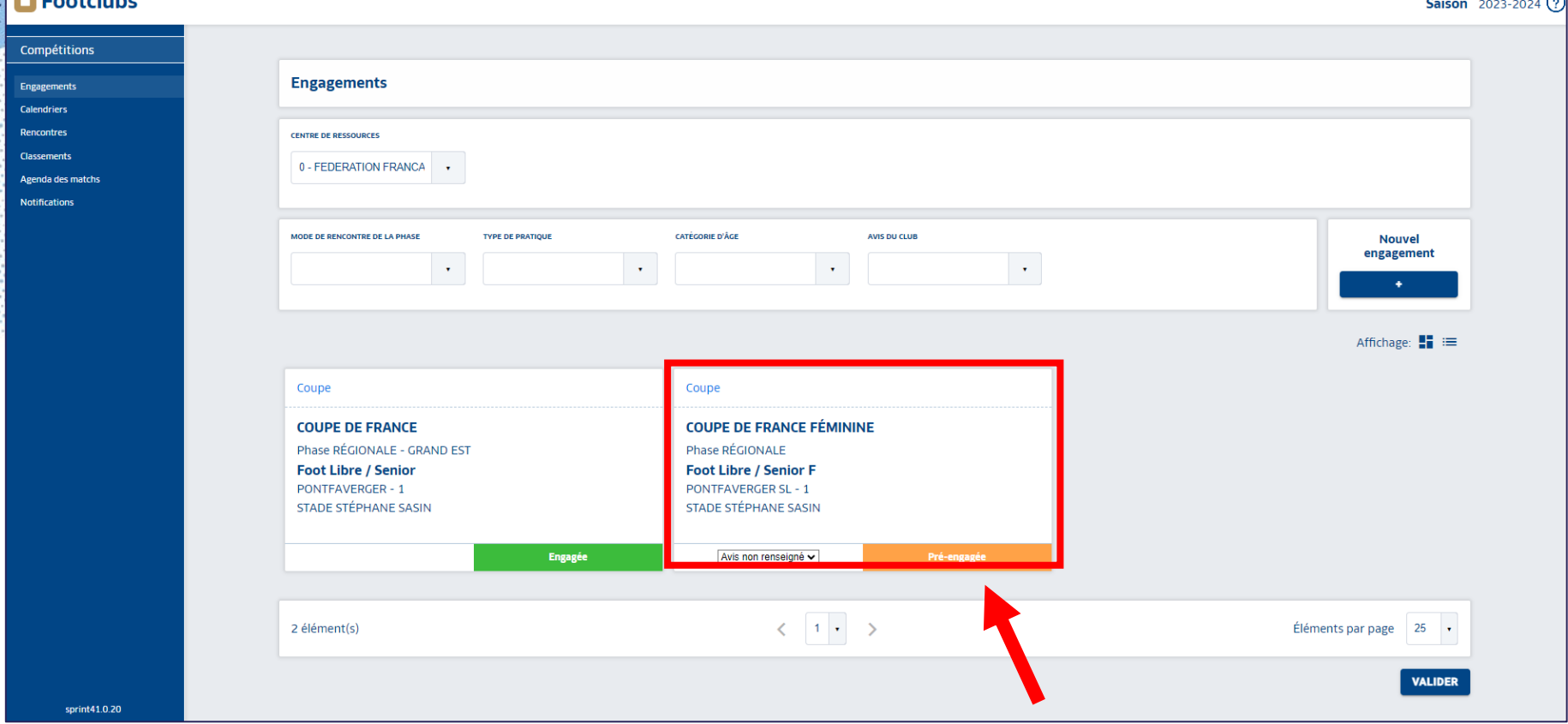

- De retour dans l'onglet Engagement, le pré-engagement apparait **Pré-engagée**
- Il est toujours possible d'insérer les desideratas, cliquer alors sur l'équipe souhaitée.

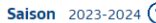

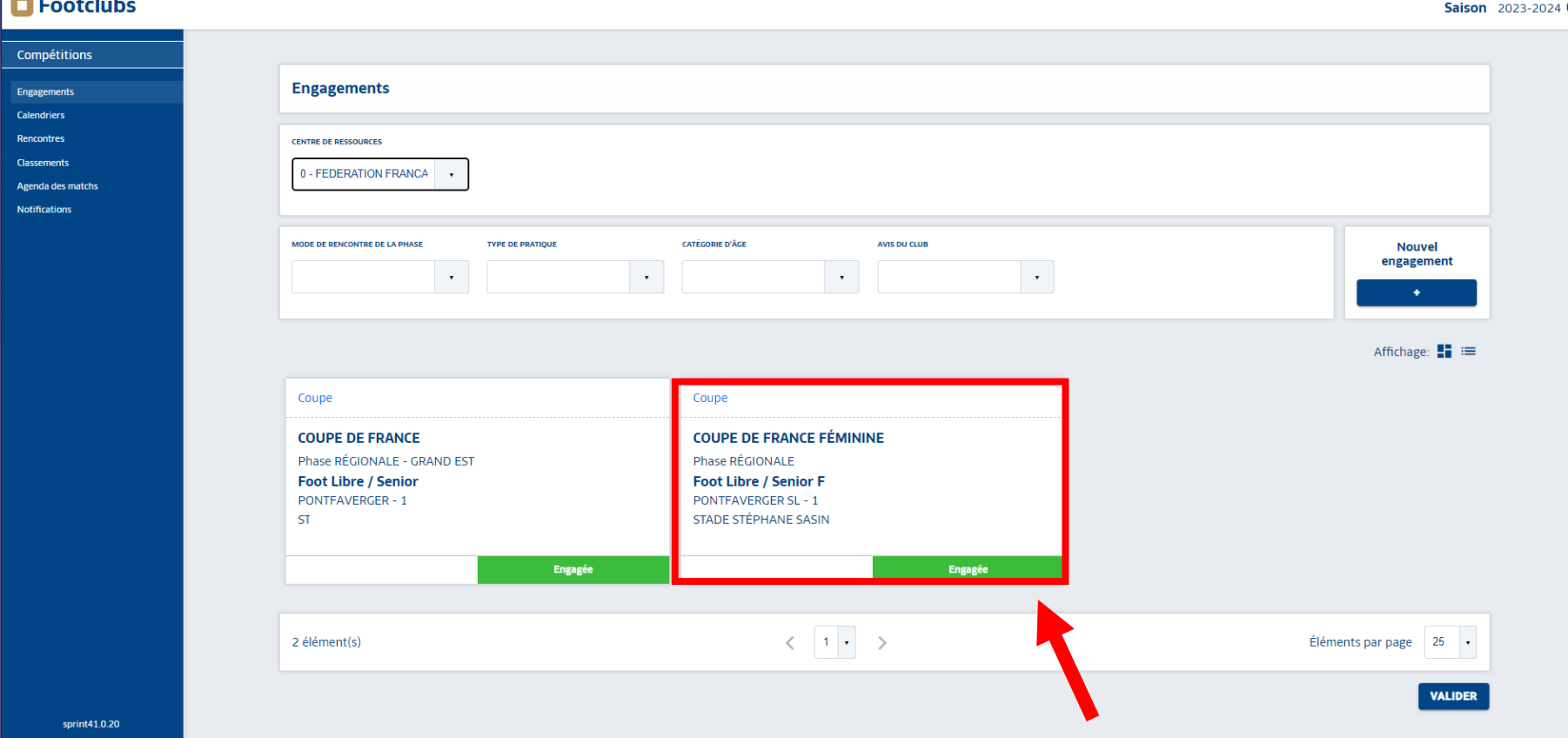

- Seul le gestionnaire de la compétition peut valider le pré-engagement.
- Dans l'onglet Engagement, Pré-engagée **Prédevient alors Engagé**
- L'équipe est alors engagée.
- Il est toujours possible de modifier ou de saisir des desideratas même une fois l'engagement validée par le gestionnaire.